## Konfigurieren der Anrufzugangskontrolle Ī

# Inhalt

Einführung **Voraussetzungen** Anforderungen Verwendete Komponenten Konfigurieren Überprüfen **Fehlerbehebung** 

# **Einführung**

Dieses Dokument beschreibt die Konfiguration der Call Admission Control (CAC) für Point-to-Point Protocol (PPP)/Virtual Private Dial-up Network (VPDN) und den von IOS verwendeten Algorithmus zur Berechnung des maximalen Werts, nach dem der Router die eingehenden Sitzungsanfragen zu verwerfen beginnt. CAC ist eine deterministische und informierte Entscheidung, die vor der Einrichtung einer Netzwerksitzung getroffen wird und auf der Verfügbarkeit der erforderlichen Netzwerkressourcen für die Bereitstellung eines geeigneten Service für eine neue Sitzung basiert. Die CAC-Funktion kann als Best Practice verwendet werden, insbesondere auf einem Router, der mehrere Standorte terminiert.

## Voraussetzungen

### Anforderungen

Cisco empfiehlt, über Kenntnisse der PPP/VPDN-Sitzungseinrichtung zu verfügen, d. h. über die Kontrollebenenpakete, die zur Erstellung einer PPP/VPDN-Sitzung ausgetauscht werden.

### Verwendete Komponenten

Dieses Dokument ist nicht auf bestimmte Software- und Hardwareversionen beschränkt.

Die Informationen in diesem Dokument wurden von den Geräten in einer bestimmten Laborumgebung erstellt. Alle in diesem Dokument verwendeten Geräte haben mit einer leeren (Standard-)Konfiguration begonnen. Wenn Ihr Netzwerk in Betrieb ist, stellen Sie sicher, dass Sie die potenziellen Auswirkungen eines Befehls verstehen.

## Konfigurieren

Die Anrufzugangskontrolle ist eine Methode zur Beschränkung der Anzahl von Kontrollebenenpaketen, auf die ein Router innerhalb eines bestimmten Zeitrahmens reagiert. Die Einschränkung kann auf der CPU-Auslastung, der Gesamtsitzungsgrenze oder Anrufen pro

Sekunde basieren.

Um CAC zu aktivieren, muss immer der Befehl Call Admission new-model konfiguriert werden.

#### CPU-Auslastung

Um hohe CPU-Auslastungen zu vermeiden, hört der Router auf, neue Sitzungen zu akzeptieren, wenn die CPU-Auslastung des Routers einen bestimmten Wert (in %) überschreitet.

Dies wird mit dem Befehl Call Admission cpu-limit 80 festgelegt.

In diesem Beispiel bedeutet der CPU-Grenzwert von 80, dass eingehende Anrufe verworfen werden, wenn die gemessene CPU-Auslastung von 5 Sekunden 80 % oder höher beträgt. Dies wird durch den Befehl show process cpu oder show process cpu sorted bestimmt.

#### **Sitzungslimit**

Um eine Obergrenze für die maximale Anzahl von PPP/VPDN-Sitzungen festzulegen, die mit dem Router eingerichtet werden können, definieren Sie die Beschränkung der Call Admission Session auf dem Router. Diese kann mithilfe des Befehls Call Admission Session Limit 1000 festgelegt werden.

Wenn die Anzahl der PPP/VPDN-Sitzungen 10.000 erreicht hat, werden die eingehenden Sitzungsanfragen verworfen, bis die Anzahl der Sitzungen unter 10.000 sinkt.

#### Sitzungskostenlimit

Um eine Obergrenze für die Anzahl der Sitzungsanfragen festzulegen, auf die der Router (pro Sekunde) von verschiedenen Clients antworten muss, wird die Sitzungsgebühr auf dem Router durch Call Admission Control (Anrufzugangssteuerung) definiert. Die Sitzungskostengrenze wird mithilfe des Befehls Call Admission Limit 1000 festgelegt.

Neben der Sitzungskostengrenze wird die Sitzungsgebühr pro Zeitrahmen berechnet (Beispiel: pro Sekunde) für PPP/VPDN ebenfalls definiert ist. Sie können auch die Sitzungsgebühr pro Zeitrahmen für PPP und VPDN gleichzeitig festlegen. Der Befehl zum Definieren der Sitzungsgebühr pro Zeitrahmen lautet:

#### Call Admission Point 10 1

#### Call Admission VPN 10 1

Diese Werte werden zum Berechnen des Anrufzugangssteuerungs-Attributs Calls Per Second verwendet.

#### Anrufe pro Sekunde Berechnung

Die Formel setzt folgende Parameter ein:

Call Admission Limit <A>

Call Admission Point/pppoa/vpdn <B> <C>

Antwort: Gesamte Sitzungsgebühr, die der Router akzeptiert, bevor eingehende Steuerungspakete von PPPoE/PPPoA/VPDN verworfen werden.

B: Sitzungsgebühr pro Zeitrahmen (Beispiel in 1 Sekunde)

C: Lebenszeitkosten.

Die Anrufrate ist gleich:  $\lceil$  <A> /  $\langle$  <B>  $*$  ( <C> + 1)}]

Die "+1" wird automatisch vom ASR1k hinzugefügt, um die Anrufrate zu berechnen. Wenn also <C> = 1, wird <C> durch ASR 1 ergänzt, und zwar 2.

Beispiel:

Call Admission Limit 1000

Call Admission Point 10 1

 $CPS = [1000/ (10 * (1 + 1)] = 50 CPS$ 

#### Zugehörige Ausgaben

#### "Anrufzugangsstatistiken anzeigen detailliert"

Wichtige zu überprüfende Werte:

- 1. Gesamtzahl abgelehnter Anrufe
- 2. Gesamtzahl der angenommenen Anrufe
- 3. Der aktuelle CAC-Status der Hardware ist

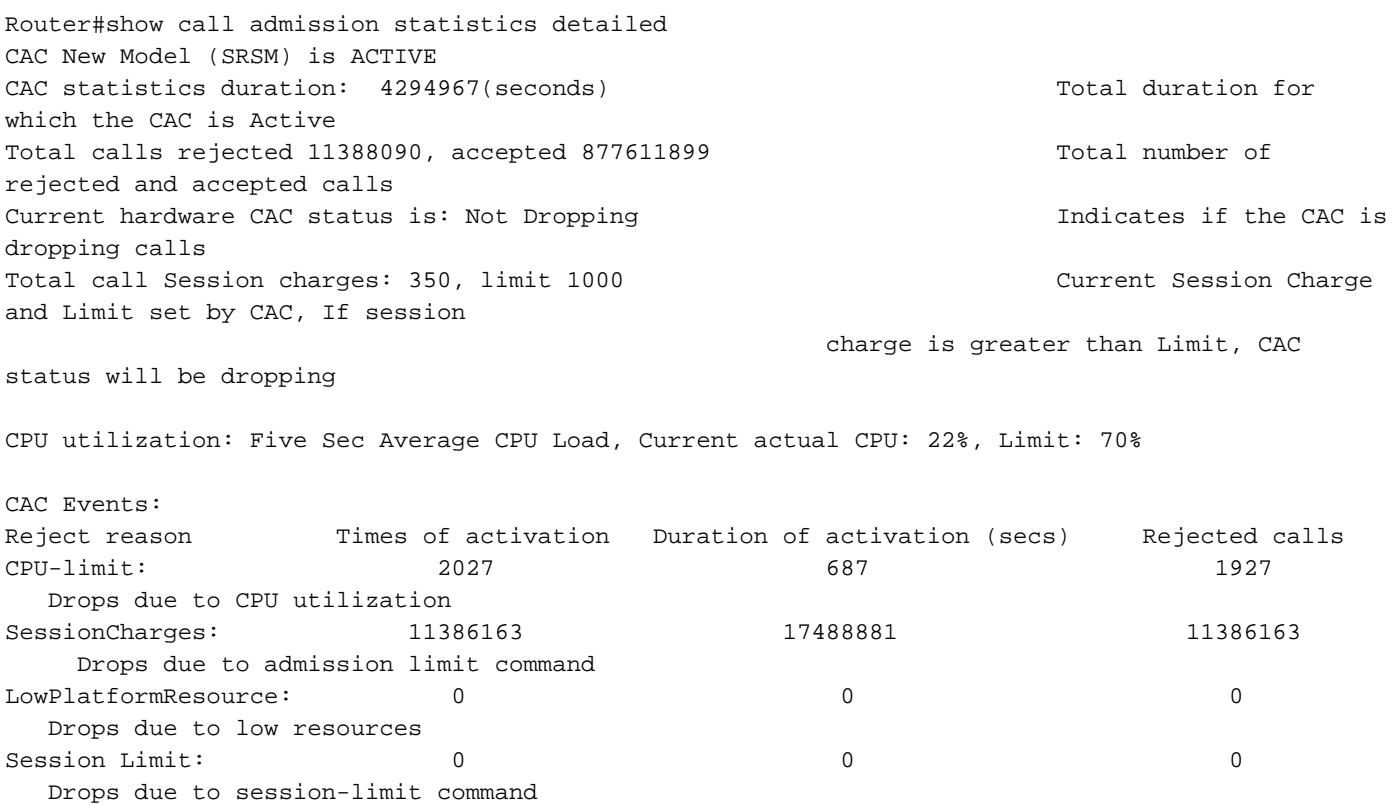

Total dropped FSOL packets at data plane: 847838073 IOSD\_CPU\_OVERLIMIT\_DROPS: 239184 CPS\_OVERLIMIT\_DROPS: 847598889

Der Befehl zum Anzeigen einer Kurzbeschreibung dieses Befehls besteht in der Anzeige von Anrufzugangsstatistiken. Beispiel des Befehls:

Router#show call admission statistics CAC New Model (SRSM) is ACTIVE CAC statistics duration: 4294967(seconds) Total calls rejected 13798084, accepted 863223739 Current hardware CAC status is: Dropping

#### Empfohlene Werte für ASR1000

RP1:

```
call admission new-model
call admission limit 600
call admission cpu-limit 65
call admission pppoe 10 1
call admission pppoa 10 1
call admission vpdn 10 1
Calls Per Second (CPS) = 30CPS
RP2:
```

```
call admission new-model
call admission limit 1000
call admission cpu-limit 80
call admission pppoe 10 1
call admission pppoa 10 1
call admission vpdn 10 1
```
Calls Per Second (CPS) = 50CPS

### Überprüfen

Für diese Konfiguration ist derzeit kein Überprüfungsverfahren verfügbar.

### Fehlerbehebung

Für diese Konfiguration sind derzeit keine spezifischen Informationen zur Fehlerbehebung verfügbar.